## **Imprimer et ré-imprimer le dernier reçu depuis l'écran de vente tactile**

L'écran de vente tactile vous permet d'imprimer et de ré-imprimer le tout dernier reçu en seul clic. Il vous suffit de cliquer sur le menu de droite "Previous file".

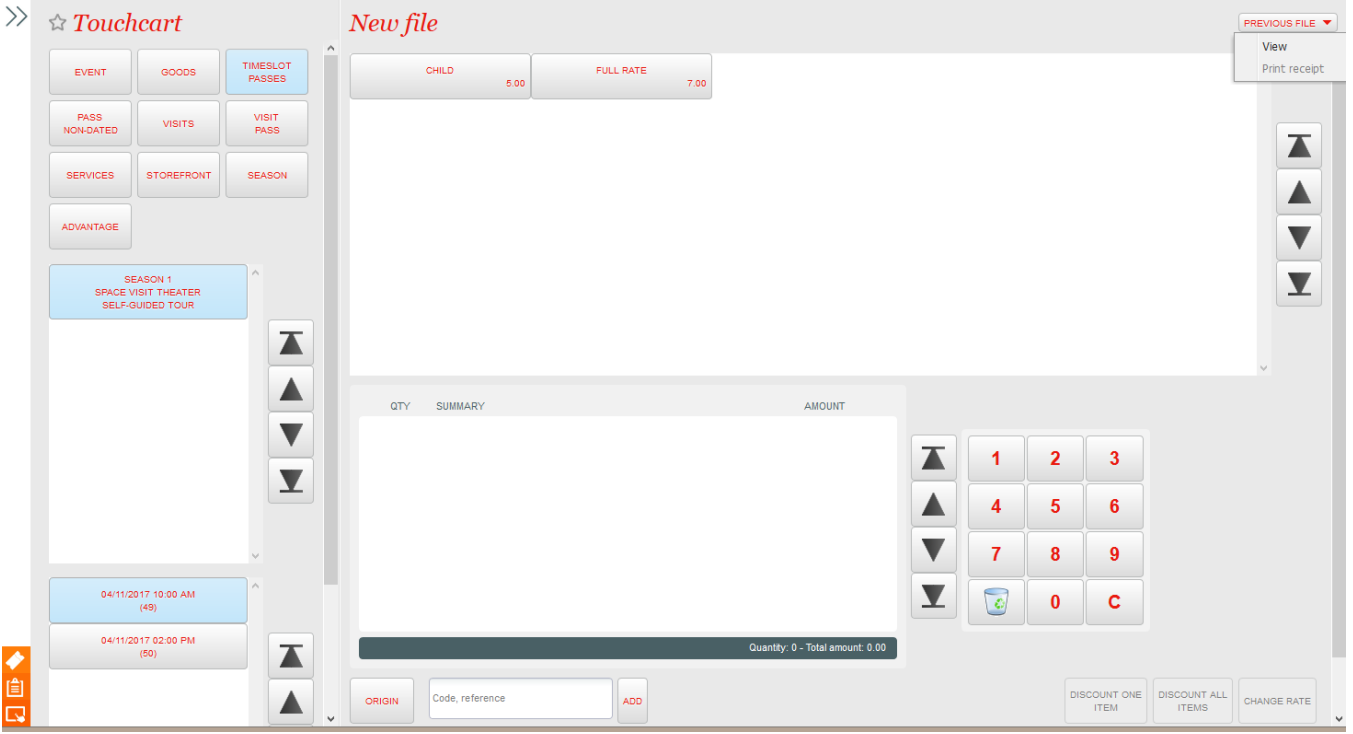

Dans la configuration des documents à envoyer, ajouter un document avec envoi de type immédiat et non envoyé avec les billets.